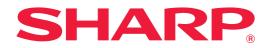

# **2-line LAN Expansion Guide**

## **TABLE OF CONTENTS**

| • |
|---|

## **ABOUT THIS GUIDE**

This guide details how to configure a multifunction machine and precautions when a wired LAN adaptor is used to share the multifunction machine on two networks.

#### Please note

- This guide assumes that the persons who install and use this product have a working knowledge of their computer and web browser.
- For information on your operating system or web browser, please refer to your operating system guide or web browser guide, or the online Help function.
- The explanations of screens and procedures are primarily for Internet Explorer<sup>®</sup>. The screens may vary depending on the version of the operating system or the software application.
- Wherever "MX-xxxx" appears in this guide, please substitute your model name for "xxxx".
- Considerable care has been taken in preparing this guide. If you have any comments or concerns about the guide, please contact your dealer or nearest authorized service representative.
- This product has undergone strict quality control and inspection procedures. In the unlikely event that a defect or other problem is discovered, please contact your dealer or nearest authorized service representative.
- Aside from instances provided for by law, SHARP is not responsible for failures occurring during the use of the product or its options, or failures due to incorrect operation of the product and its options, or other failures, or for any damage that occurs due to use of the product.

#### Warning

- Reproduction, adaptation or translation of the contents of the guide without prior written permission is prohibited, except as allowed under copyright laws.
- All information in this guide is subject to change without notice.

## Illustrations, the operation panel, the touch panel, and the Web page setup screen shown in this guide

For some functions and procedures, the explanations assume that devices other than the above are installed. Depending on the content, and depending on the model and what peripheral devices are installed, this may not be usable. For details, refer to the User's Manual provided with the multifunction machine.

The display screens, messages, and key names shown in the guide may differ from those on the actual machine due to product improvements and modifications.

The information described in the guide assume a full-color multifunction machine is being used. Some contents may not be available on a monochrome multifunction machine.

## **2-LINE LAN FUNCTION**

The multifunction machine is equipped with a LAN connector as standard. Fitting a wired LAN adapter allows connection to a different network environment, so that a multifunction machine can be shared from a different network.

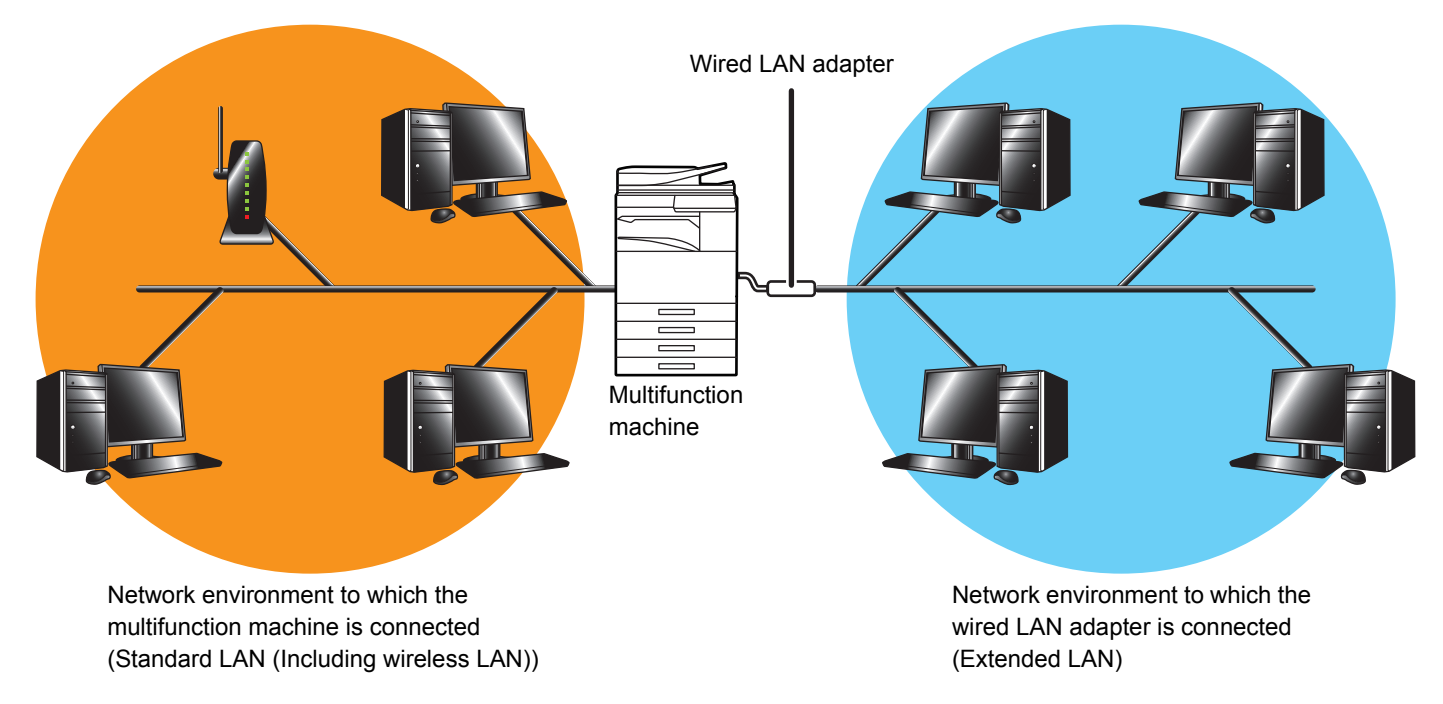

In this guide, the network environment connected to the multifunction machine standard LAN connector or wireless LAN is referred to as the "standard LAN", and the network environment to which the wired LAN adapter is connected is referred to as the "Extended LAN".

### Cautions when using the 2-line LAN function

- When computers with the same IP address or computer name exist on both the standard LAN and Extended LAN sides, the multifunction machine may send data to the wrong destination. Accordingly, set different segmenting on the standard LAN and Extended LAN sides, and ensure that there are no duplicate IP addresses or computer names.
- The default gateway can only be configured for the standard LAN side. Data is not sent from the Extended LAN side to areas outside the segment.
- Depending on the configuration of the network you are using, setting the client port to active may cause unexpected errors to occur.
- Depending on the settings of extended LAN, operate it after consultation and verification by both network administrators when using because there is a possibility that information leakage may occur to each the standard LAN and Extended LAN. SHARP bears no responsibility for damage that occur sue to incorrect operation of the product.

## **BEFORE USING THE 2-LINE LAN FUNCTION**

Connect the wired LAN adapter to the multifunction machine, and configure the network.

## CONNECTING THE WIRED LAN ADAPTER

With the multifunction machine power turned off, connect the wired LAN adapter to the USB port (A type) on the multifunction machine.

For details on connection methods, etc., refer to the User's Manual supplied with the wired LAN adapter. For wired LAN adapters that can be used, please contact your dealer or nearest authorized service representative.

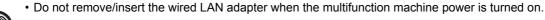

• If the wired LAN adapter is mistakenly removed when the multifunction machine power is turned on, turn off the multifunction machine power, connect the wired LAN adapter, and then turn on the multifunction machine power.

### **2-LINE LAN FUNCTION CONFIGURATION**

Configure the multifunction machine as follows.

For information on configuring the standard LAN, refer to the User's Manual supplied with the multifunction machine.

### **Extended LAN Settings**

Ø

In "Settings (Administrator)", select [System Settings] → [Network Settings] → [Extended LAN Settings].

| Item                                | Factory default setting |
|-------------------------------------|-------------------------|
| Extended LAN Settings               |                         |
| Enable Extended LAN                 | Enable                  |
| IPv4 Settings                       |                         |
| DHCP                                | Enable                  |
| ► IPv4 Address                      | 0.0.0.0                 |
| ► Subnet Mask                       | 0.0.0                   |
| ● IPv6 Settings                     |                         |
| ► IPv6                              | Enable                  |
| ► DHCPv6                            | Enable                  |
| Manual Address / Prefix Length      | -                       |
| ► Default Gateway                   | -                       |
| MTU Settings                        | k                       |
| ► MTU                               | 1500                    |
| Ping Command                        | k                       |
| ► IPv4                              | -                       |
| ► IPv6                              | -                       |
| DNS Settings                        | -                       |
| ► IPv4 Settings                     |                         |
| ◆ Primary Server                    | -                       |
| ◆ Secondary Server                  | -                       |
| ► IPv6 Settings                     |                         |
| ◆ Primary Server                    | -                       |
| ◆ Secondary Server                  | -                       |
| Domain Name                         | -                       |
| ● IEEE802.1X Setting                |                         |
| ► IEEE802.1X Authentication (Wired) | Disable                 |
| EAP Authentication Method           | EAP-TLS                 |
| ► EAP User Name                     | -                       |

### 2-line LAN Expansion Guide

| Item                    | Factory default setting                    |
|-------------------------|--------------------------------------------|
| ► Password              | -                                          |
| Server Authentication   | Enable                                     |
| ► EAP Timeout           | 10                                         |
| ► Number of EAP Retries | 3 Time                                     |
| Certificate Status      | (Displays certificate installation status) |
| CA Certificate Status   | (Displays certificate installation status) |

### Port Control (Extended LAN)

In "Settings (Administrator)", select [System Settings]  $\rightarrow$  [Security Settings]  $\rightarrow$  [Port Control (Extended LAN)].

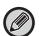

Port number of Port Control (Extended LAN) shows the port number set on the standard LAN and cannot be changed in the Extended LAN settings.

| ltem                        | Factory default setting |
|-----------------------------|-------------------------|
| Port Control (Extended LAN) |                         |
| ● Server Port               |                         |
| ► HTTP                      | Disable                 |
| ◆ Port Number               | 80                      |
| ► HTTPS                     | Disable                 |
| ◆ Port Number               | 443                     |
| ► FTP Print                 | Disable                 |
| ◆ Port Number               | 21                      |
| Raw Print                   | Enable                  |
| ◆ Port Number               | 9100                    |
| ▶ LPD                       | Enable                  |
| ◆ Port Number               | 515                     |
| ▶ IPP                       | Enable                  |
| ◆ Port Number               | 631                     |
| ▶ IPP-SSL                   | Disable                 |
| ◆ Port Number               | 443                     |
| ► Tandem Output Receive     | Disable                 |
| ◆ Port Number               | 50001                   |
| ► PC Scan                   | Disable*                |
| ◆ Port Number               | 52000                   |
| Remote Operation Panel      | Disable                 |
| ◆ Port Number               | 5900                    |
| ► SNMPD                     | Disable                 |
| ♦ Port Number               | 161                     |
| ► SMB                       | Disable                 |
| ► SMTP                      | Disable                 |
| ▶ BMLinkS                   | Disable*                |
| ▶ WSD                       | Disable*                |

### 2-line LAN Expansion Guide

| Item                          | Factory default setting |
|-------------------------------|-------------------------|
| ► Print Release               | Disable                 |
| ◆ Port Number                 | 53000                   |
| Sharp OSA (Extended Platform) | · · · ·                 |
| ♦HTTP                         | Enable                  |
| Port Number                   | 10080                   |
| ♦HTTPS                        | Enable                  |
| Port Number                   | 10443                   |
| ● Client Port                 |                         |
| ► HTTP                        | Disable                 |
| ► HTTPS                       | Disable                 |
| ► FTP                         | Disable                 |
| ► FTPS                        | Disable                 |
| ► SMTP                        | Disable                 |
| ► SMTP-SSL                    | Disable                 |
| ► POP3                        | Disable                 |
| ► POP3-SSL                    | Disable                 |
| ► SNMP-TRAP                   | Disable                 |
| ◆ Port Number                 | Disable                 |
| ► Notify Job End              | Disable                 |
| ► LDAP                        | Disable                 |
| ► LDAP-SSL                    | Disable                 |
| ► SMB                         | Disable                 |
| ► SNTP                        | Disable                 |
| ▶ mDNS                        | Disable                 |
| Tandem Output Send            | Disable                 |
| ► Data Backup                 | Disable                 |
| ► Print Release               | Disable                 |
| ► XMPP                        | Disable                 |
| ► syslog                      | Disable                 |
| ◆ Port Number                 | 514                     |
| ► syslog-SSL                  | Disable                 |
| ◆ Port Number                 | 6514                    |

\* Setting cannot be changed.

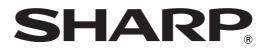

SHARP CORPORATION